A step-by-step guide to get you started strong at the UConn School of Social Work!

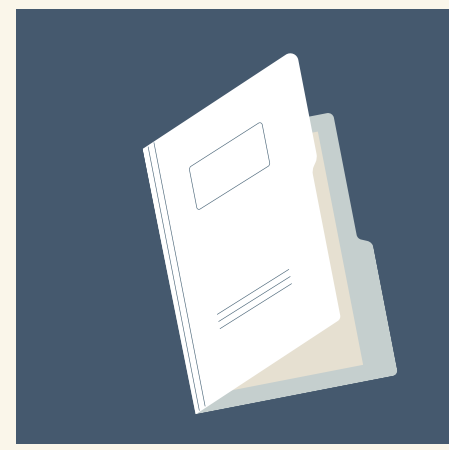

# **NEW HIRE FLYER** UCONN SCHOOL OF SOCIAL WORK

#### **Important Contacts:**

Chelsea Lebron - MSW/BSW Program Assistant - chelsea.lebron@uconn.edu Joy Learman - Interim MSW Program Director - joy.learman@uconn.edu Paula Nieman - BSW Program Director - paula.neiman@uconn.edu

Contact [UConn ITS](https://techsupport.uconn.edu/) (techsupport@uconn.edu) for assistance.

You'll receive an email from the Page Up system with items that need your attention.

Contact Iris Strong (iris.strong@uconn.edu) with questions.

### **COMPLETE YOUR PAPERWORK IN PAGE UP**

- [Activate your NetID](https://netid.uconn.edu/activate.php) once your hiring is complete.
- Sign into your <u>UConn Email</u> account. Be sure to log in through <u>Office 365.</u> (\*Gmail is the platform for students, Office 365 is the platform for faculty.)

#### **ORDER AN INSTRUCTOR DESK COPY OF THE COURSE TEXTBOOK/S**

All instructors are eligible for one free instructor desk copy, provided by the publisher, of each textbook adopted for their course. We recommend making these requests as soon as possible, as there may be processing and shipping delays.

- [Request your HuskyCT site.](https://kb.uconn.edu/space/SAS/10776805549) Once EdTech has created your site, you'll be able to begin building your course. Contact [HuskyCT](#page-1-0) (huskyct@uconn.edu) with questions. \*\*If you've taught the course before and would like your content from a previous section copied over, or, someone wants to share their course materials with you, [HuskyCT](#page-1-0) can also help with this.
- **•** Information about Adjunct Orientation will be emailed to you when available!
- [Be sure to r](https://onecard.uconn.edu/)[equest your Husky One Car](https://onecard.uconn.edu/one-card-101)[d \(UConn ID\). Contact the One](https://onecard.uconn.edu/) Card Office (860-486-3129) with questions.

Contact Chelsea Lebron (chelsea.lebron@uconn.edu) for assistance.

\*\*Please note that your [HuskyCT \(Blackboard\)](https://huskyct.uconn.edu/) course site will not yet be available.

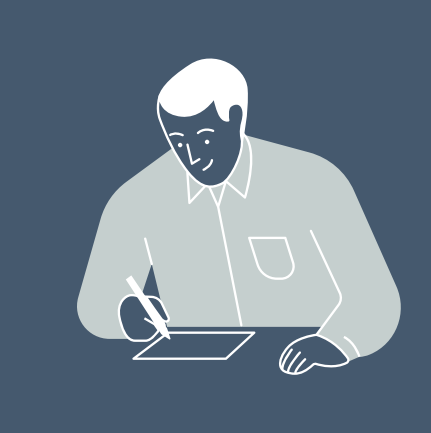

## **OBTAIN YOUR NETID & UCONN EMAIL; CREATE PASSWORDS FOR BOTH**

#### **REQUEST YOUR HUSKYCT SITE & BEGIN BUILDING YOUR COURSE; ATTEND ADJUNCT ORIENTATION & GET YOUR UCONN ID!**

You'll receive a copy of the master syllabus of the course you will be teaching via email from the program director, faculty course lead, or program assistant.

## **OBTAIN THE MASTER SYLLABUS FOR THE COURSE YOU ARE TEACHING AND BEGIN WORKING ON COURSE MATERIALS**

<span id="page-1-1"></span>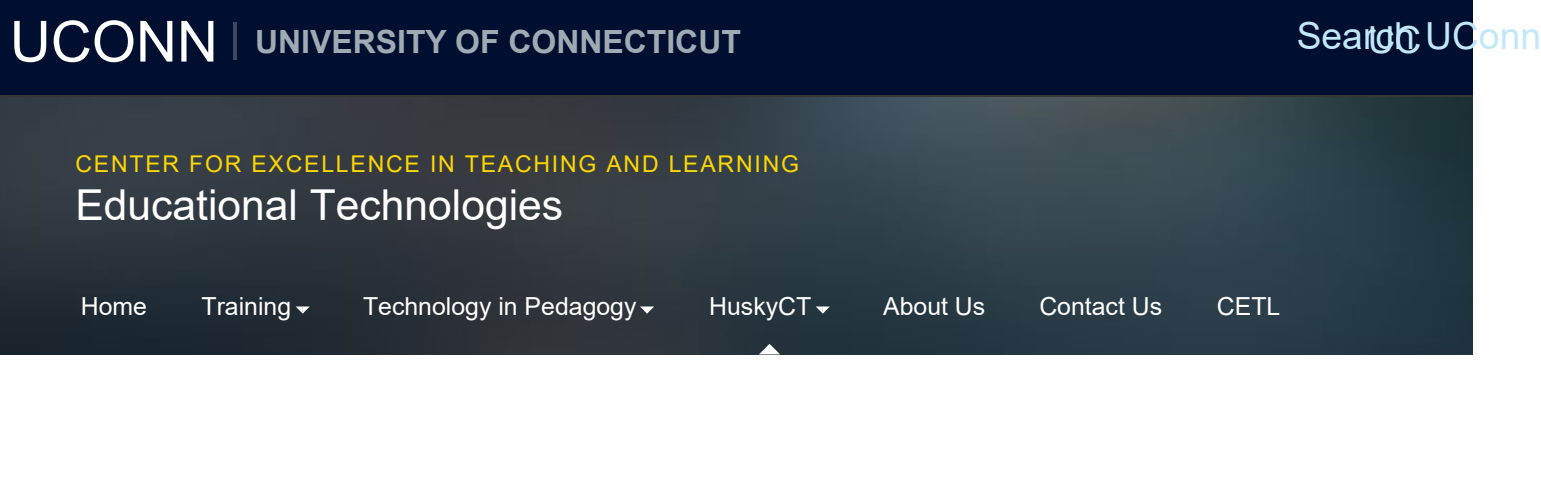

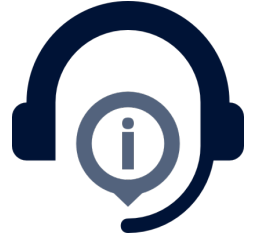

## **HuskyCT Support**

**Blackboard is the Learning Management System (LMS) used at the university.**

Instructor use of the system is optional but we host over 4000 HuskyCT sites a semester, most of which are used for face-to-face classes. Fully online classes use HuskyCT as well. The use of HuskyCT is so widespread in fact, that students expect to see a HuskyCT site for each class they are taking and are worried when they don't. A recent survey revealed that the most common uses of HuskyCT for traditional classes is sending announcements, posting content,

and posting grades. Many ins submission of assignments, d

#### **HuskyCT Gettir Started**

[HuskyCT Login](https://huskyct.uconn.edu/) **[Husky CT Support](#page-1-1)** [HuskyCT How To](https://edtech.uconn.edu/huskyct/huskyct-how-to/) [Top HuskyCT Questions](https://edtech.uconn.edu/huskyct/top-huskyct-questions/)

[About HuskyCT](https://edtech.uconn.edu/huskyct/about-huskyct/)

[Request a HuskyCT Site for your](https://kb.uconn.edu/space/SAS/10776805549/Requesting%20HuskyCT%20Courses%20(Instructors)) **[Course](https://kb.uconn.edu/space/SAS/10776805549/Requesting%20HuskyCT%20Courses%20(Instructors))** 

<span id="page-1-0"></span>[Request a Content Restore \(form\)](https://kb.uconn.edu/space/TL/10749247831/Restoring%20HuskyCT%20Content%20from%20Prior%20Semesters)

Our websites may use cookies to personalize and enhance your experience. By continuing without changing your cookie settings, you agree to this collection. For more information, please see our [UNIVERSITY WEBSITES](https://privacy.uconn.edu/university-website-notice/) [PRIVACY NOTICE](https://privacy.uconn.edu/university-website-notice/).

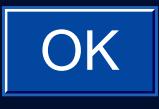

Husky CT Support | Educational Technologies

[Request a Section Combine](https://kb.uconn.edu/space/TL/10763764293)

[Request a "Non-Class" Site](https://kb.uconn.edu/space/TL/10759274823/Requesting%20a%20HuskyCT%20Non-Class%20or%20Organization%20Site) [\(form\)](https://kb.uconn.edu/space/TL/10759274823/Requesting%20a%20HuskyCT%20Non-Class%20or%20Organization%20Site)

**[Add Content Basics](https://edtech.uconn.edu/wp-content/uploads/sites/2441/2020/06/Basic-Steps-for-Adding-Content.pdf)** 

[Add a Syllabus](https://kb.uconn.edu/space/TL/10759275699/Adding%20a%20Syllabus%20in%20HuskyCT)

[Change Syllabus in Restored](https://kb.uconn.edu/space/TL/10776806355/Changing%20a%20Syllabus%20File%20in%20HuskyCT) **[Course](https://kb.uconn.edu/space/TL/10776806355/Changing%20a%20Syllabus%20File%20in%20HuskyCT)** 

#### HuskyCT How To

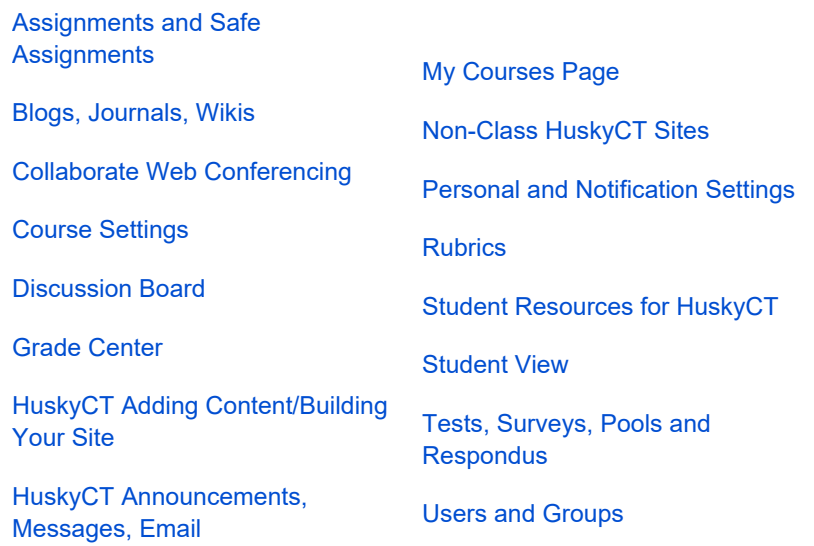

#### NEED MORE INFORMATION OR HELP?

**Phone:** (860) 486-5052

**E-mail:** [edtech@uconn.edu](mailto:edtech@uconn.edu)

**Address:** 368 Fairfield Way Rowe 422 Storrs, CT 06269

© [University of Connecticut](http://uconn.edu/) [Disclaimers, Privacy & Copyright](http://uconn.edu/disclaimers-privacy-copyright/) [Accessibility](https://accessibility.uconn.edu/) [Webmaster Login](https://edtech.uconn.edu/wp-admin/) [A-Z Index](https://edtech.uconn.edu/a-z-index/)